# **WORLDLINE NWW**

# **Démarrer avec le Saturn 1000F2 Portable Flex**

### Guide rapide

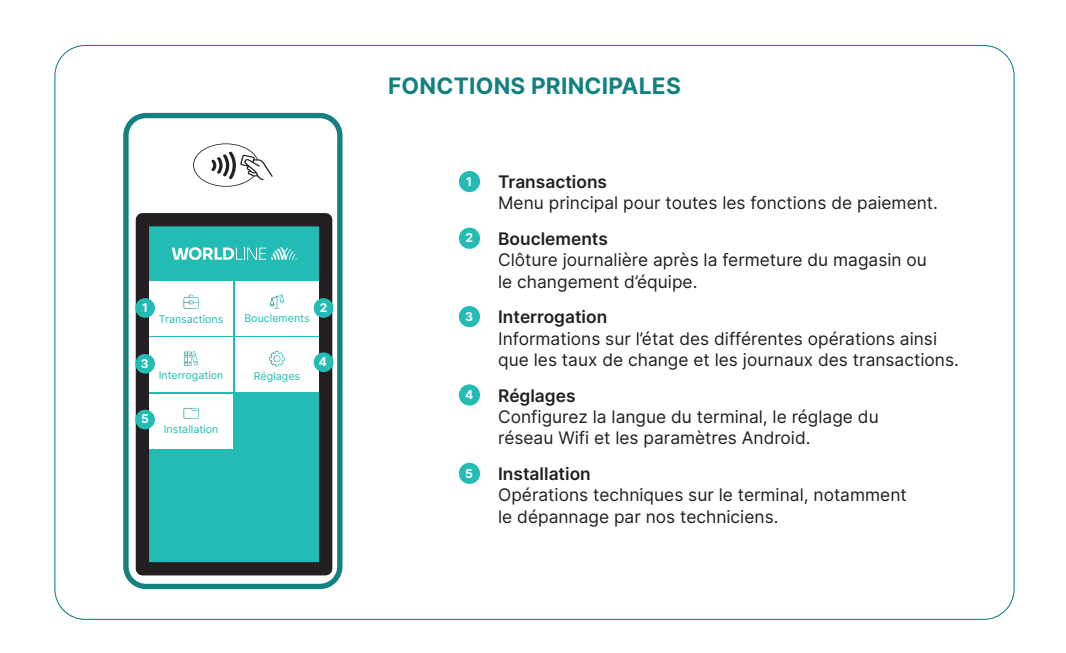

Saturn 1000F2 Portable Flex est votre terminal de paiement pratique, sûr et portable. Pour accepter les paiements électroniques, suivez ces trois étapes :

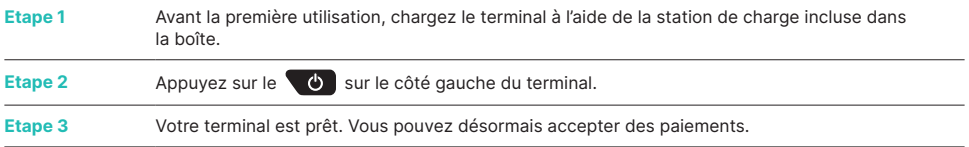

Recevoir des paiements avec Saturn 1000F2Portable Flex, c'est facile !

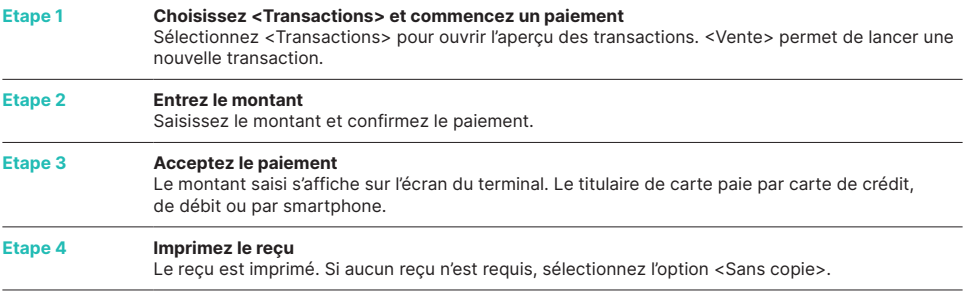

# **CLÔTURE JOURNALIÈRE**

La clôture journalière permet de transférer et de finaliser toutes les transactions effectuées. Elle doit être effectuée au moins une fois par jour, de préférence après la fermeture du magasin. **Veuillez noter que les montants ne seront crédités qu'après la clôture journalière.**

## **MOT DE PASSE DU TERMINAL**

Votre terminal dispose d'un mot de passe unique qui vous protège contre la fraude. Conservez votre mot de passe en lieu sûr. Vous trouverez le mot de passe du terminal dans le guide de configuration inclus dans la boîte.

#### **TOUT CE QUE VOUS DEVEZ SAVOIR SUR LE TERMINAL**

Vous avez reçu votre Saturn 1000F2 Portable Flex, que se passe-t-il maintenant ? Vous trouverez tout ce que vous devez savoir sur votre terminal sur : [worldline.com/fr-lu/campaigns/ms/saturn-1000f2-get-started.html](https://worldline.com/fr-lu/campaigns/ms/saturn-1000f2-get-started.html)

Il vous suffit de scanner le code QR ci-dessous ou d'entrer le lien pour tout savoir sur l'ensemble des fonctionnalités offertes par votre terminal, incluant myPortal, la plateforme en ligne qui vous permet de garder un oeil sur toutes vos transactions.

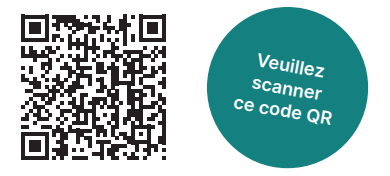

Les coordonnées de votre interlocuteur local sont disponibles sous : [worldline.com/fr-lu/home/main-navigation/git.html](https://worldline.com/fr-lu/home/main-navigation/git.html)

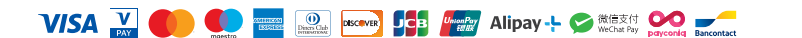